# **Veraview X800 Kort handbok** Ceph

## **Bildöverföring och visning**

# **Ta bort öronstavar**

# **Patientavstigning**

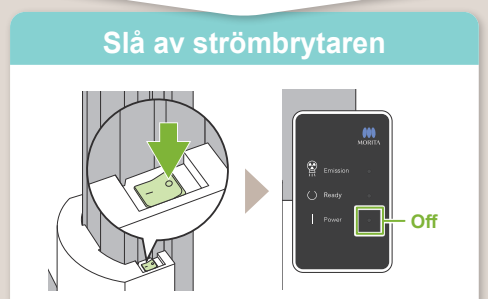

**\* Läs alltid bruksanvisningen före användningen av Veraview X800.**

Efter exponeringen skickas aktuell data till i-Dixel WEB.

Ett meddelande, "Transmitting Image" (Bildöverföring) visas i i-Dixel WEB. Bilden visas efter ca 30 sekunder.

Ta bort öronstavarna och desinfektera dem.

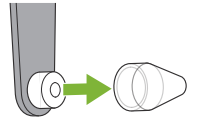

**! Slå inte av strömbrytaren förrän bildöverföringen är slutförd.**

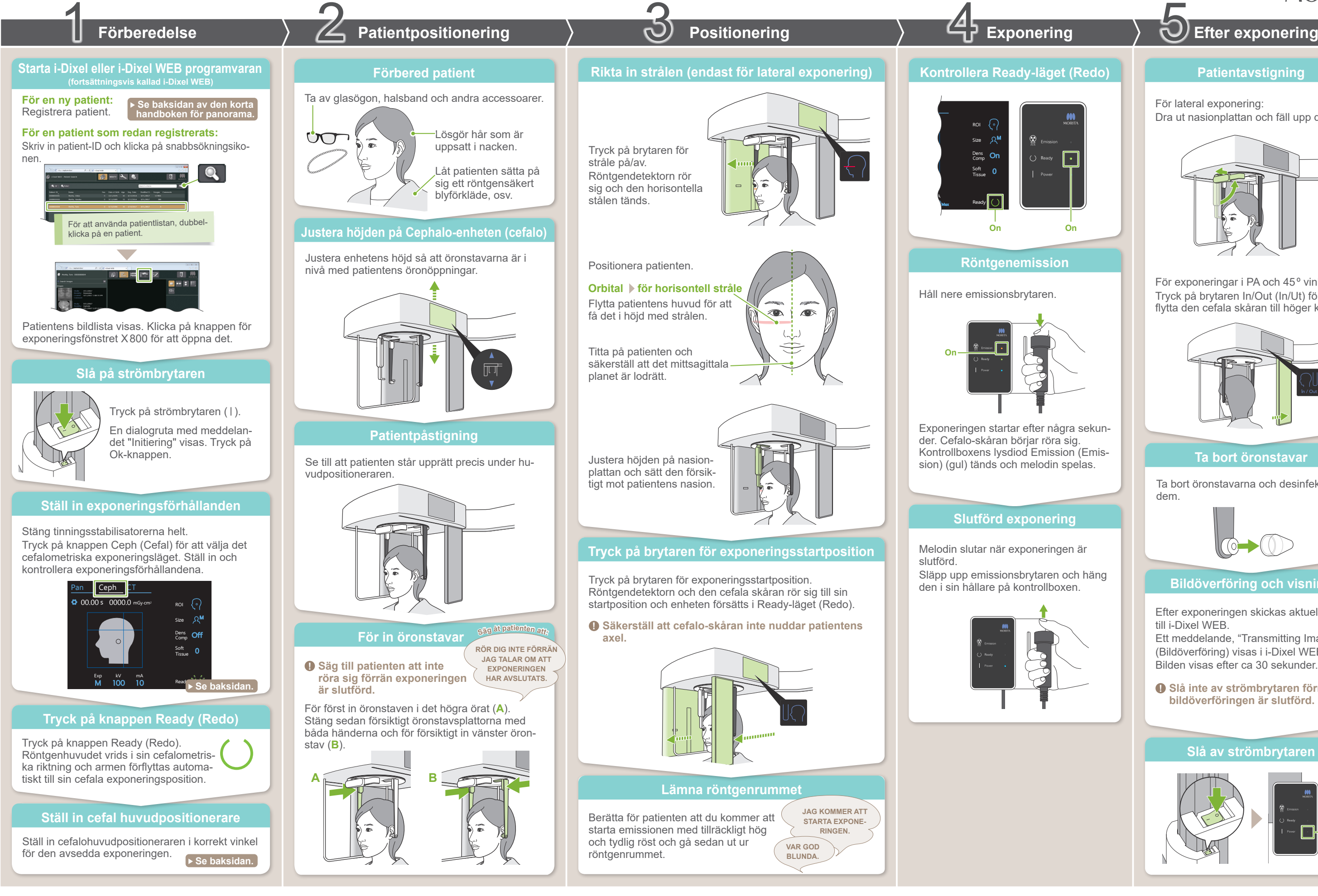

### För lateral exponering: Dra ut nasionplattan och fäll upp den.

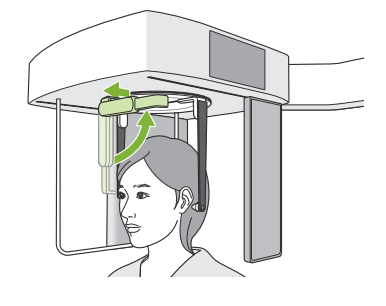

För exponeringar i PA och 45º vinkel: Tryck på brytaren In/Out (In/Ut) för att flytta den cefala skåran till höger kant.

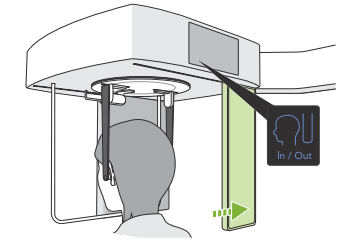

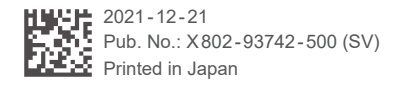

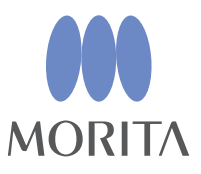

**A**

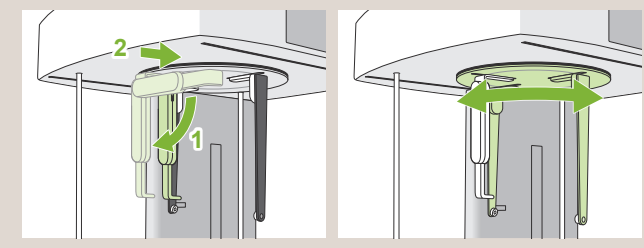

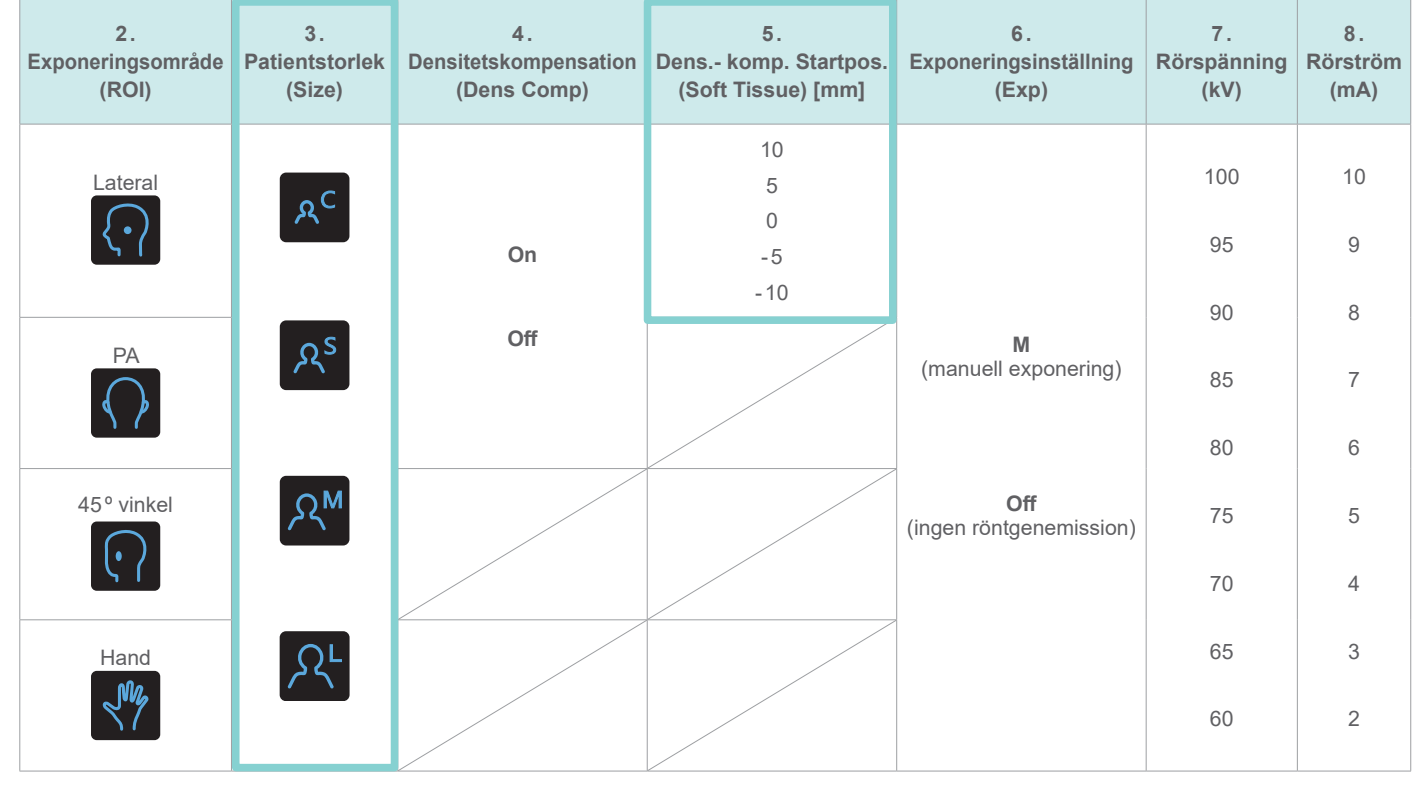

Fäll alltid ned nasionplattan och flytta den inåt när du vrider på huvudpositioneraren. Greppa om öronstavsplattorna vid deras baser och vrid försiktigt på huvudpositioneraren.

\* Ovanstående värden är endast vägledande. Tandläkaren ska bedöma detta utifrån patientens kroppstyp, skelettuppbyggnad osv.

Inställningsvärdena för patientstorlek är skallens sagittallängd (**A**).

### ● **Patientstorlek**

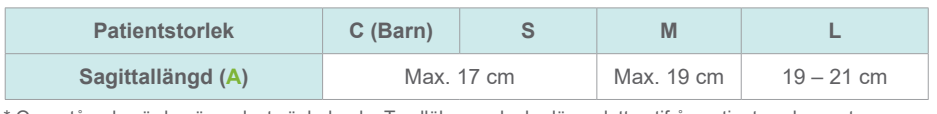

● **Lateral position**

● **PA-position**

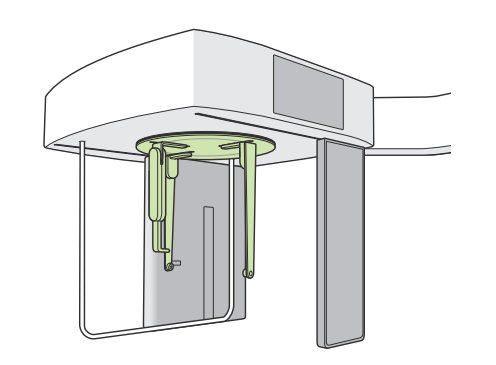

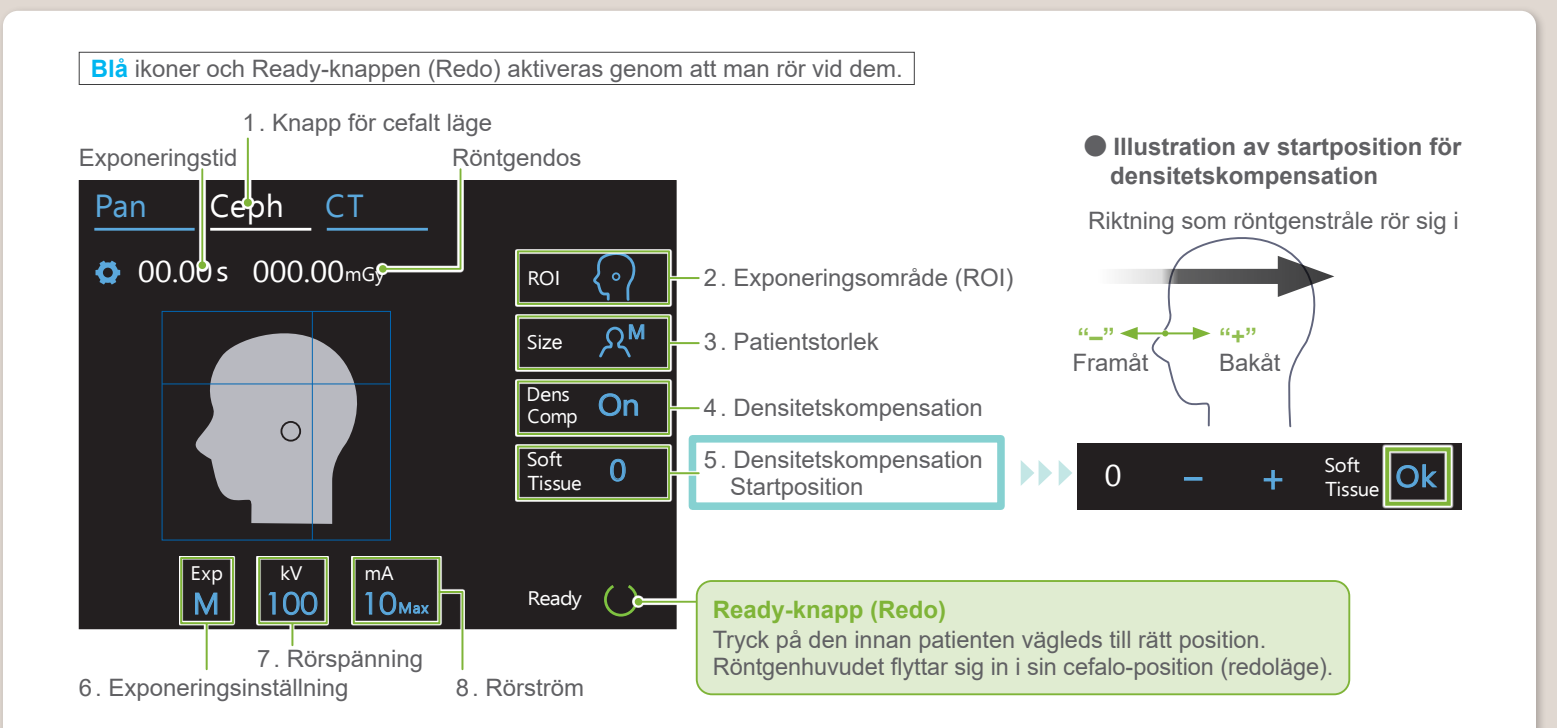

**Ställ in positioneraren enligt bilden ovan. Att låta nasionplattan glida ut kan leda till en olycka.**

### ● 45<sup>°</sup> vinkelposition

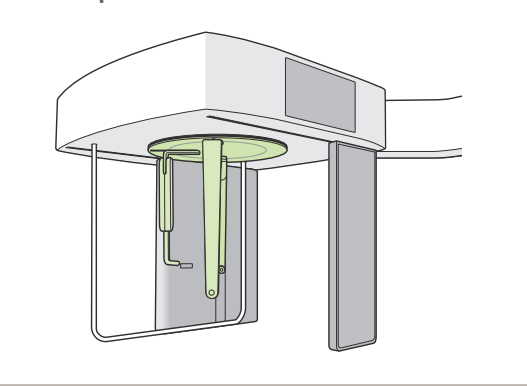

 **Ta tag i nasionplattan vid dess bas för att flytta den.**

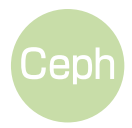